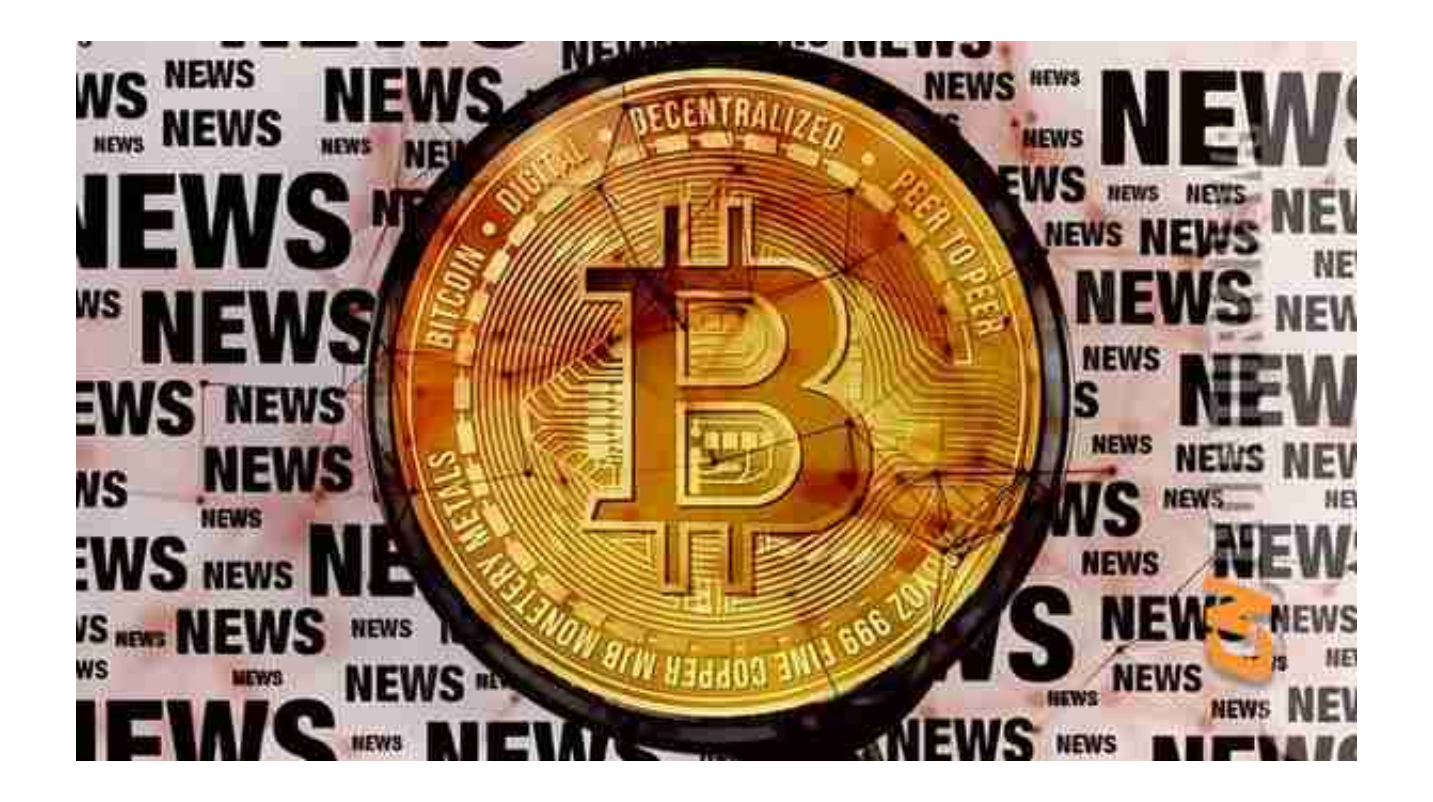

第一部分:了解BNB

BNB是由全球领先的加密货币交易平台Binance发行的一种代币。它的用途多样, 包括支付交易费用以及用于购买虚拟商品和服务等。在购买BNB之前,您需要全面 了解这些用途将帮助您更好地管理您的资产。

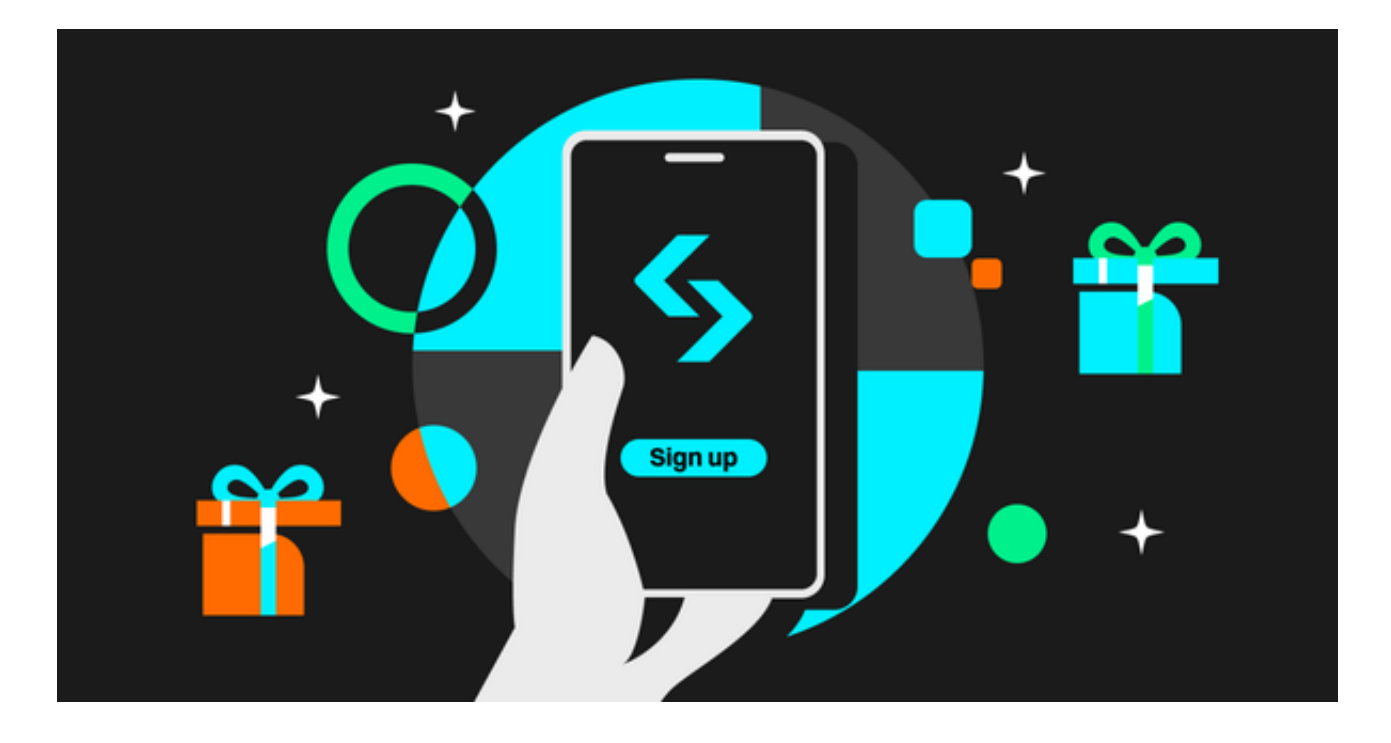

本文将详细介绍如何在Bitget交易平台上购买BNB,教您分分钟搞定BNB交易。

第二部分:注册Bitget账户

1. 打开您的浏览器, 访问Bitget官方网站, 下载最新版本的Bitget APP。

2. 打开APP点击"注册"按钮,填写您的邮箱地址和密码,然后按照提示完成注 册过程。

3. 登录您的Bitget账户。

第三部分:验证身份

 在大多数加密货币交易平台上,为了提高安全性,您需要完成身份验证。这通常 涉及上传身份证明文件和一些个人信息。

1. 在Bitget APP上,选择"我的账户"。

2. 点击"身份认证",然后按照系统提示上传您的身份证明文件和个人信息。

3. 完成身份验证后,您将获得更高的交易限额和更多功能权限。

第四部分:充值资金

 在购买BNB之前,您需要在Bitget账户中充值资金。Bitget接受多种充值方式,包 括银行转账、信用卡和加密货币转账。

1. 在Bitget APP上,点击"充值"按钮。

2. 选择您的充值方式, 然后按照提示输入必要的信息。

3. 完成充值后,您的账户将会显示相应的资金余额。

第五部分:购买BNB

 现在,您已经准备好购买BNB了。在Bitget APP上,您可以使用您的资金余额购买BNB。

1. 在Bitget APP上,点击"交易"。

2. 选择"BNB/USDT"交易对。

3. 在交易面板上, 输入您要购买的BNB数量。

4. 在交易界面中选择您的购买价格(您可以选择市价或限价订单)。

5. 点击"买入"按钮, 然后确认交易。

第六部分:存储和管理您的BNB

 购买了BNB后,您需要选择一个适合您的存储方式。有两种主要的存储方式可供 选择:交易所钱包和加密货币钱包。

1. 交易所钱包: 如果您打算频繁交易BNB或者需要将其用于其他交易对, 您可以 将BNB存储在Bitget APP的钱包中。但请注意,交易所钱包可能面临安全风险。

 2. 加密货币钱包:如果您更注重安全性,可以将BNB转移到硬件钱包或冷钱包中 。这样可以更好地保护您的资产。

 购买BNB并不复杂,只要您按照上述步骤在Bitget平台上操作,就可以在分分钟 内完成。然而,您应该了解市场风险,仔细研究您的投资,以及保持对加密货币市 场的持续关注。BNB可能会有波动,因此请始终采取适当的风险管理措施,以确保 您的资产安全。